# VORESELNET

## E360 fra Landis+Gyr VEJLEDNING TIL DIN FJERNAFLÆSTE MÅLER

## Sådan virker din fjernaflæste elmåler

Din elmåler viser som udgangspunkt det opsummerede forbrug – altså hvor mange kWh, der er brugt, siden elmåleren blev tilsluttet. Du kan også følge din produktion, hvis du har solceller eller anden egenproduktion.

### Elmålerens funktioner

- 1 Som udgangspunkt viser displayet altid den totale tællerstand altså hvor meget el, der er brugt (kode 1.8.0) og produceret (kode 2.8.0) siden den blev taget i brug første gang. Der skiftes visning hvert 15. sekund.
- 2 Med to tryk på denne knap kommer du til menuen 'Std\_data'. Vælg menuen med et langt tryk. Du kan bladre i undermenuer med korte tryk og se koden i elmålerens display. Hvis du ikke trykker på noget i 1½ minut, vender elmåleren tilbage til den aktuelle tællerstand.

Kode 1.8.0 viser den samlede mængde strøm, der er købt i elmålerens levetid i kWh.

 Kode 2.8.0 viser den samlede mængde strøm, der er produceret i elmålerens levetid i kWh, altså hvor mange kWh der er produceret af f.eks. dine solceller, siden den er tilsluttet.

Kode 1.7.0 viser det aktuelle forbrug, altså hvor mange kW, der bliver brugt netop nu.

Kode 2.7.0 viser den aktuelle produktion, altså hvor mange kW der bliver produceret af f.eks. dine solceller lige netop nu.

Kode C.12.5 viser signalstyrken på din måler.

- Anvendes i forbindelse med genindkobling af strømforsyningen.
- **4** Lampen blinker 1.000 gange pr. kWh.
- 5 Anvendes af netselskabet.

### **Display**

- 1 Indikerer om måleren er afbrudt.
- 2 Her ses koden for den valgte undermenu.
- 3 Hvis en klokke blinker, skal du kontakte dit netselskab.
- **4** Her ses værdierne på aflæsningen.

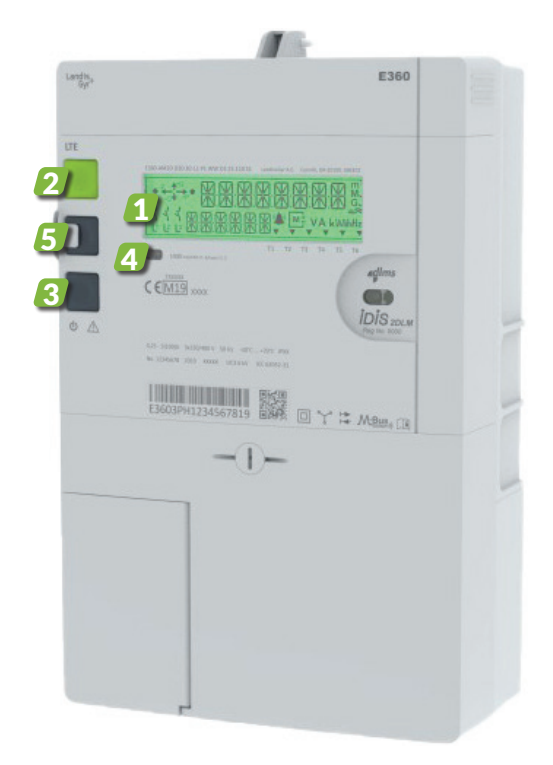

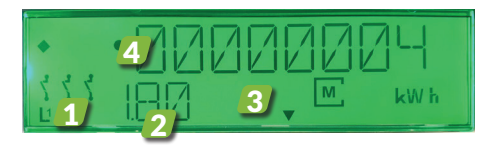